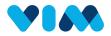

# Vim Admin Console Overview

As a Console User, you are able to manage all organizations utilizing your data source. This guide will show you how to navigate the Admin Console.

#### **Getting Started**

First log in using your email and password and then complete the two factor authentication by entering the code sent to your email.

| • | Console                                                                                                    |                                                                                               |  |
|---|----------------------------------------------------------------------------------------------------|-----------------------------------------------------------------------------------------------|--|
|   | Login                                                                                                    |                                                                                               |  |
|   | example@email.com                                                                                                    |                                                                                               |  |
|   | ·····                                                                                                    | Check your email<br>Verification code was sent to your email. Please<br>enter the code below. |  |
|   | Forgot Password?                                                                                                    | Enter Code                                                                                    |  |
|   | Submit                                                                                                    | Resend Code                                                                                   |  |
|   | The services provided under this platform are governed by Vim's<br>Provider Master Terms of Service, Vim's Privacy Policy, Vim's<br>Providers Business Associate Agreement, and any changes<br>thereof, as agreed between Vim and your clinic. | Login                                                                                         |  |
|   |                                                                                                    |                                                                                               |  |

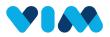

## Organizations

#### After signing in, you can manage all the connected organizations

| Console                |                                          |                    |                                      |                  |           |          |                      | E          | example@ema   | iil.com v |                                               |
|------------------------|------------------------------------------|--------------------|--------------------------------------|------------------|-----------|----------|----------------------|------------|---------------|-----------|-----------------------------------------------|
| 品 Provider Accounts    | Organizations (1781)                     |                    |                                      | Add Organization | Download  | All Acco | punts                | • Q Search | ı             |           |                                               |
| Organizations          | ID Name                                  |                    | Account                              |                  | TIN       | NPI      | Products             |            |               |           |                                               |
| R Vim Connect Users    | 1840 GENERAL CARE OF OKLAHON             | AA A               | GENERAL CARE OF OKLAHOMA             |                  | 102938423 | N/A      |                      |            |               |           |                                               |
| O Bretarticititaria    | 740 CGIA Pediatrics                      |                    | CGIA Pediatrics                      |                  | 374513042 | N/A      | 98.                  | ନ୍ଧ 🛃      | :             |           | These icons represent<br>the different Vim    |
| ကြ Potential Users     | 768 Allergy And Immunology Of We         | est Texas          | Allergy And Immunology Of West Texas |                  | 203984758 | N/A      | 98.                  | ନ 😰        | :             |           | applications enabled for<br>each organization |
| Guides and information | 1303 QUALITY CARE PEDIATRICS             |                    | QUALITY CARE CARE PEDIATRICS         |                  | 321304579 | N/A      | 9 B Y Ø (            | ନ<br>ଜ     | *<br>*        |           | 💮 Care Gaps                                   |
|                        | 112 Des Moines Care Center               | 1                  | Des Moines Care Center               |                  | 323878963 | N/A      | 9 B Y Ø (            | ନ 🛃        | *<br>*        |           | <u> </u>                                      |
|                        | 1 1797 WEST SAN DIEGO FAMILY HEA         | ALTH CARE          | WEST SAN DIEGO FAMILY HEALTH CARE    |                  | 487392012 | N/A      | Ð (ż                 |            | 000           |           | Patient Health History                        |
|                        | 158 Gastroenterology Associates          | ,                  | Gastroenterology Associates          |                  | 290187579 | N/A      | 9 E Y Ø (            | ନ ∉        | :             |           | Order Assist                                  |
|                        | 924 Anthony Florez MD Inc                |                    | Anthony Florez MD Inc                |                  | 201928374 | N/A      | <u>چ</u>             |            | :             |           | Enhanced Eligibility                          |
|                        | 1449 HSL Health                          | 1                  | HSL Health                           |                  | 483710928 | N/A      | 9 E Y Ø (            | ନ<br>ଜ     | *             |           | <b>Prior Authorization</b>                    |
|                        |                                          | Organizations / CC |                                      |                  |           |          |                      | •          | Page 1 of 198 | Þ         | Diagnosis Gaps                                |
|                        |                                          | EHR Vendor         | Account                              |                  |           |          |                      | NPI        |               |           |                                               |
| Individual             |                                          | EHR URL            | https://cgiapediatricsehr.com        |                  |           |          |                      |            |               |           |                                               |
|                        | ck into individual                       | Organization ID    | 740                                  | Organization K   | ey        |          | vLDmd7JSuQ21         | DEBZKMwYRW | TIN           |           |                                               |
| about them             | n, this would serve<br>in dashboard" for | Apps               | Sources                              |                  | You c     | an see   | which                |            |               |           |                                               |
| this clinic.           |                                          | Care Gaps          | V Example Health Plan of Ame         | erica            |           |          | sources<br>d to this |            |               |           |                                               |
|                        |                                          | Diagnosis Gaps     | V Example Health Plan of Ame         | erica            | l         | clinic   | )                    |            |               |           |                                               |
|                        |                                          |                    |                                      |                  |           |          |                      |            |               |           |                                               |

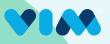

#### **Vim Connect Users**

You can see relevant information on individual users within the "Vim Connect Users" section.

| Console                  | CGIA | Pediatrics                                                | T          |                                                                                    |                                                            | (8) <u>ex</u>              | ample@email.com                    |
|--------------------------|------|-----------------------------------------------------------|------------|------------------------------------------------------------------------------------|------------------------------------------------------------|----------------------------|------------------------------------|
| Provider Accounts        |      | CGIA Pediatrics us                                        | sers (228) |                                                                                    | Download Add Upload                                        | Q Search                   |                                    |
| Organizations            |      | Select All                                                |            |                                                                                    | Live (20) /                                                | Created (9) / Failed Login | (0) / Inactive (43)                |
| (A) Vim Connect Users    |      | Alexander Estorga                                         |            | <ul> <li>6 Main Street, Naples, FL</li> <li>(239) 418-9856</li> <li>N/A</li> </ul> | Ð                                                          | Activat                    | ted                                |
| 8 Potential Users        |      |                                                           |            |                                                                                    |                                                            |                            |                                    |
| E Guides and information |      | Michael Trujillo<br>(≘) mtrujillo<br>⊠ mtrujillo@cgia.com |            | <ul> <li>6 Main Street, Naples, FL</li> <li>(239) 418-4123</li> <li>N/A</li> </ul> | ® <u>į</u>                                                 | Create<br>(12/2            | ed 8                               |
|                          |      | Debra Goncalves<br>dgoncalves<br>dgoncalves@cgia.com      |            | <ul> <li>6 Main Street, Naples, FL</li> <li>(239) 765-2378</li> <li>N/A</li> </ul> | <u>St</u>                                                  | <b>Inactiv</b>             | ve<br>3/2023                       |
|                          |      | Walter Stacey                                             |            | <ul> <li>6 Main Street, Naples, FL</li> <li>(239) 277-2376</li> <li>N/A</li> </ul> | T                                                          | Live                       | v/2024                             |
|                          |      | Melissa Gerbey<br>(■) mgerbey<br>⊠ mgerbey@cgia.com       |            | <ul> <li>6 Main Street, Naples, FL</li> <li>(239) 277-3245</li> <li>N/A</li> </ul> | <i>₽</i>                                                   | Live<br>(9) 1/18           | //2024                             |
|                          |      |                                                           |            |                                                                                    |                                                            |                            |                                    |
|                          |      |                                                           |            |                                                                                    | Status Description                                         |                            | ⊕                                  |
|                          |      |                                                           |            |                                                                                    | A user with login in the past 30 days. (                   | Live                       | last login date.                   |
|                          |      |                                                           |            |                                                                                    | A user password is set but no login attempts.              | Activated                  | password set dat                   |
|                          |      |                                                           |            |                                                                                    |                                                            |                            | creation date.                     |
|                          |      |                                                           |            | A user with n                                                                      | o login in the last 30 days, but had logins in the past. ( | Inactive                   | last login date.                   |
|                          |      |                                                           |            |                                                                                    | A user whose last login attempt failed.                    | Failed Login               | last failed login<br>attempt date. |

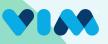

### Vim Connect Users - Add User

#### To add new users:

|                                              | Console                                       | CGIA Pediatrics                             |                                                                                                    |               | (8) example@email.com  | <u> </u>                                                                                                    |
|----------------------------------------------|-----------------------------------------------|---------------------------------------------|----------------------------------------------------------------------------------------------------|---------------|------------------------|----------------------------------------------------------------------------------------------------|
|                                              | Provider Accounts                             | CGIA Pediatrics users (228)                 |                                                                                                    | Add Upload    | Q Search               |                                                                                                    |
|                                              | Crganizations                                 | Live 153<br>Created 42                      |                                                                                                    |               |                        |                                                                                                    |
|                                              | R Vim Connect Users                           | Failed Login 0<br>Inactive 33               | and the second second second second second second second second second second second second second second second |               |                        | •••                                                                                                    |
|                                              | 윤 Potential Users<br>티 Guides and information | Alexander Estorga                           | <ul> <li>Main Street, Naples, FL</li> <li>(239) 418-9856</li> <li>N/A</li> </ul>                                 | ©] <u>¢</u>   | Activated<br>(1/1/2024 |                                                                                                    |
|                                              | Svstem                                        | identifiers                                 |                                                                                                    |               | Upload L               | Jsers from CSV ×                                                                                                    |
| Choose the username and email.               | 1. 1. 1. 1. 1. 1. 1. 1. 1. 1. 1. 1. 1. 1      | sername*                                    |                                                                                                    |               | Email   First Na       | e CSV and contain one line of header. Titles are:<br>ame*   Last Name*   Npi   Tin   Ehr Username*   Applications   Title  <br>er   Address Line 1   Address Line 2   City   State   Zip |
|                                              | Email                                         | address                                     |                                                                                                    |               |                        | Browse Files 📣                                                                                                    |
|                                              | Persona                                       | l Details                                   |                                                                                                    |               |                        | Cancel Submit                                                                                                    |
| Enter in personal                            | First n                                       | ame*                                        | Last name*                                                                                                    | Roles         | -                      |                                                                                                    |
| details, *denotes a                          | Phone                                         | number                                      | National provider ID                                                                                             | Tax ID number |                        | Users can be group                                                                                                    |
| required field.                              | Ten digit:                                    | s, starting from area code. E.g. 2051234567 |                                                                                                    |               |                        | uploaded using a<br>properly formatted                                                                                                    |
|                                              | Addre                                         | 255                                         |                                                                                                    |               | ~                      | CSV file.                                                                                                    |
|                                              | Applicat                                      | tions                                       |                                                                                                    |               |                        |                                                                                                    |
| Select which                                 | Applica                                       | tions<br>nosis Gaps                         |                                                                                                    |               | ~                      |                                                                                                    |
| applications you want<br>the user to access. |                                               |                                             |                                                                                                    | Cancel        | Submit                 |                                                                                                    |

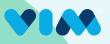

#### **Potential Users**

View and manage all users that Vim detects as having our software installed on their machine, but are not yet activated as users within the Vim system. This subset of users need to be created and designated as Vim users prior to them logging and using all the Vim Connect applications.

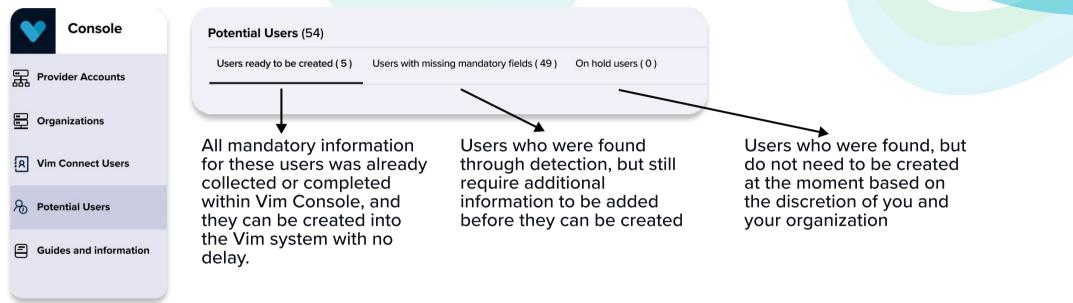

### **Console Users**

#### Select **Console Users** in the selection dropdown under the name in the upper right corner

| ରି <u>example@email.com</u> へ                                              | Console Users (1)       |                                | Add User Michael Trujillo | Add User Michael Trujillo V Q Search |  |  |
|----------------------------------------------------------------------------|-------------------------|--------------------------------|---------------------------|--------------------------------------|--|--|
| <ul> <li>P<sub>☉</sub> Console Users</li> <li>① Recent Activity</li> </ul> | Michael T.<br>mtrujillo | 🖂 mtrujillo@cgiapediatrics.com | % N∕A                     | ACCOUNT OWNER                        |  |  |
| 🚽 Log Out                                                                  |                         |                                |                           |                                      |  |  |

Create other Console Users on your team to manage users in your organizations